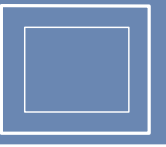

Mit einem Tabellenkalkulationsprogramm können Datenlisten erstellt, Diagramme dargestellt und Kennwerte berechnet werden.

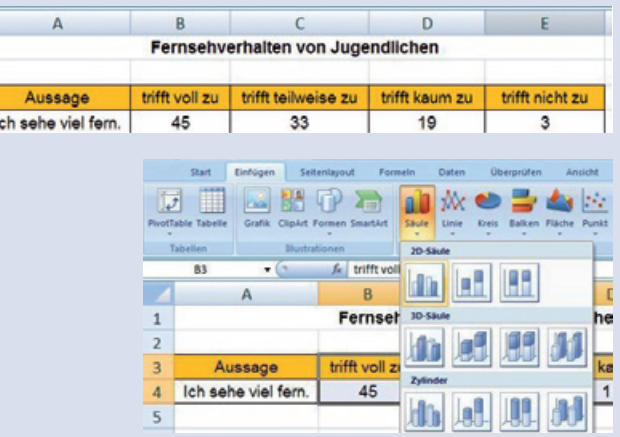

## Datenlisten und Diagramme

In der Häufigkeitsliste steht das Ergebnis einer Umfrage über das Fernsehverhalten von Jugendlichen:

a) Übertrage diese Häufigkeitsliste in ein Tabellenblatt.

b) Erstelle dazu ein Säulendiagramm. Markiere mit der Maus die Zellen (B3) bis  $(F4)$ 

Klicke auf die Registerkarte *Einfügen* und wähle den Diagrammtyp Säule. c) Erstelle mit dem Computer auch ein Kreisdiagramm.

d) Zu einem Diagramm gehört immer ein Diagrammtitel und eine Beschriftung. Diese kannst du auch nachträglich über Diagrammoptionen einfügen. Probiere selbst.

2 Suche im dem Kapitel Daten Häufigkeitslisten heraus und fertige unterschiedliche Diagramme an.

## Kennwerte berechnen

3 Bei einer Umfrage mit 12 Schülerinnen und Schülern der 7. Klasse wurde anonym untersucht, wie hoch die monatlichen Handykosten der Jugendlichen sind. Die Umfrageergebnisse wurden auf einem Zettel notiert.

Mithilfe einer Tabellenkalkulation lässt sich diese Umfrage auswerten.

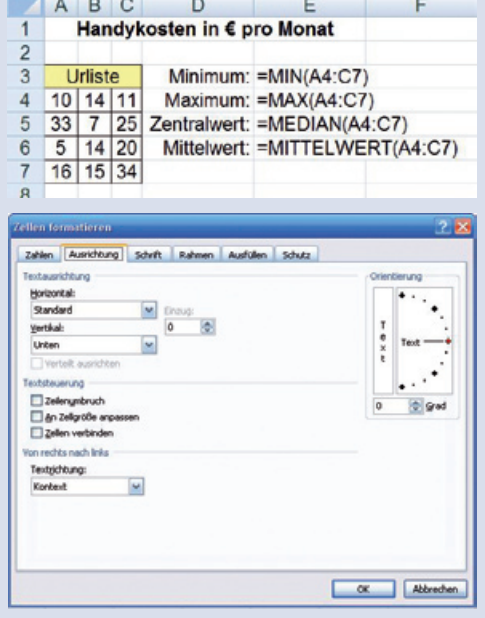

a) Erkläre, was in den Zellen (E3) bis (E6) berechnet wird. b) Erstelle das folgende Tabellenblatt an deinem PC. Gib in die Zelle (E4) : = MIN(A4:C7); mit ENTER ein. Gib in die Zelle  $(E5)$ : =MAX(A4:C7); mit ENTER ein. Schau in der Abbildung, welche Eingaben du in den Zellen (E5) und (E6) machen musst. c) Wie viel Euro geben die zwölf Schülerinnen und Schüler durchschnittlich im Monat aus? 4 Suche im Kapitel Daten selbst Kennwertaufgaben heraus und

berechne diese mithilfe der Tabellenkalkulation.

Umfrageergebnisse: 10€; 14€; 11€; 33€; 7€; 25€; <sup>5</sup>�; 14 �; 20 �; 16€; 15€; 34€;

 $\overline{1}$ 

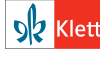